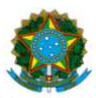

#### Ministério da Educação Instituto Federal do Espírito Santo Reitoria

### COMISSÃO CENTRAL DE PROCESSO SELETIVO – CCPS psgraduacao@ifes.edu.br

#### **CONSULTAR RESULTADO PARCIAL E FAZER RECURSO**

**1** – O resultado pode ser consultado no site do Ifes em ifes.edu.br/2024 (CLICAR em - campus – curso)

**OU**

1.1 Diretamente acessando a área do candidato em https://ifes-graduacao.selecao.net.br/

**1.2 Clique em ˂ Mais informações ˃**

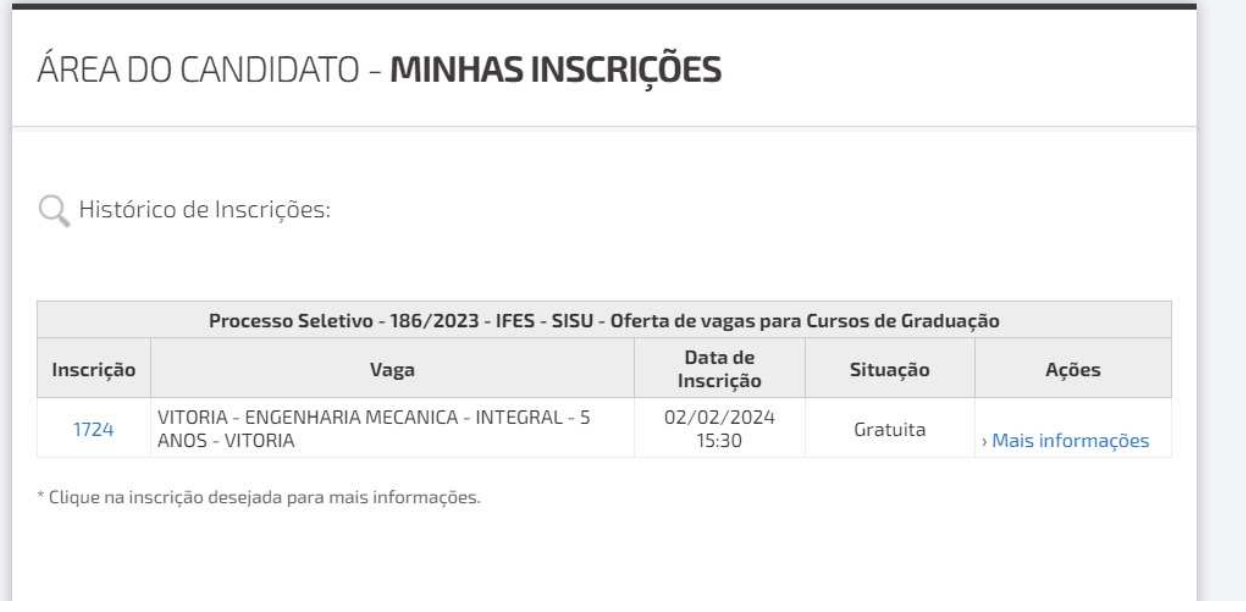

**1.3** Verifique qual(is) documento(s) não atendeu(ram) ao edital.

# ANÁLISE DA DOCUMENTAÇÃO

## Avaliação:

· DOCUMENTOS - Análise de documentos: Inapto

Observações: Ausência de documento - Edital PS 193/23 item 7.2 letras A, B e C

**1.4 –** No alto da página **clique em ˂ Recurso ˃** e poste a documentação correta solicitada no Edital, anexo 5.

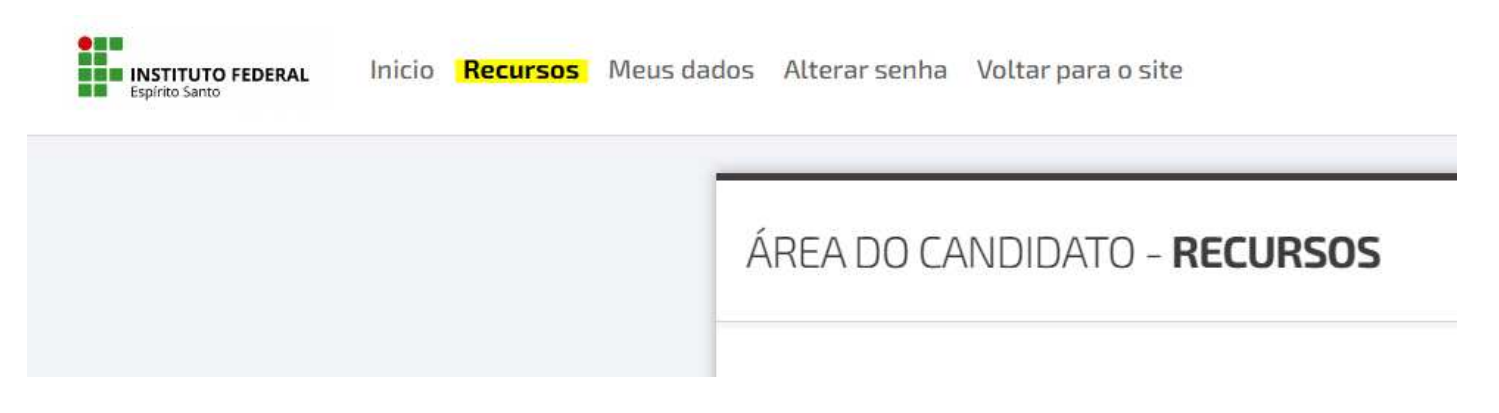

**ATENÇÂO:** Os documentos postados devem seguir as normas do Edital publicadas no documento ORIENTAÇÕES PARA MATRÍCULA DIGITAL ON LINE - PS 186/2023 disponível no site do Ifes.